# Plotting with Pyplot-II **Histograms, Frequency Distribution,**

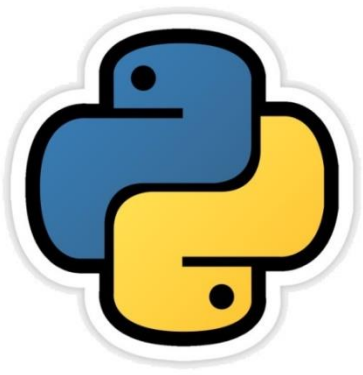

**Boxplots**

As per CBSE curriculum Class 12

*Chapter- 04*

By-**Neha Tyagi PGT (CS) KV 5 Jaipur(II Shift) Jaipur Region**

#### Introduction

- In last chapter, we learnt creation of line graph, bar graph, pie chart and scatter graph by pyplot.
- In this chapter, we will learn about histograms, frequency distribution and polygons.

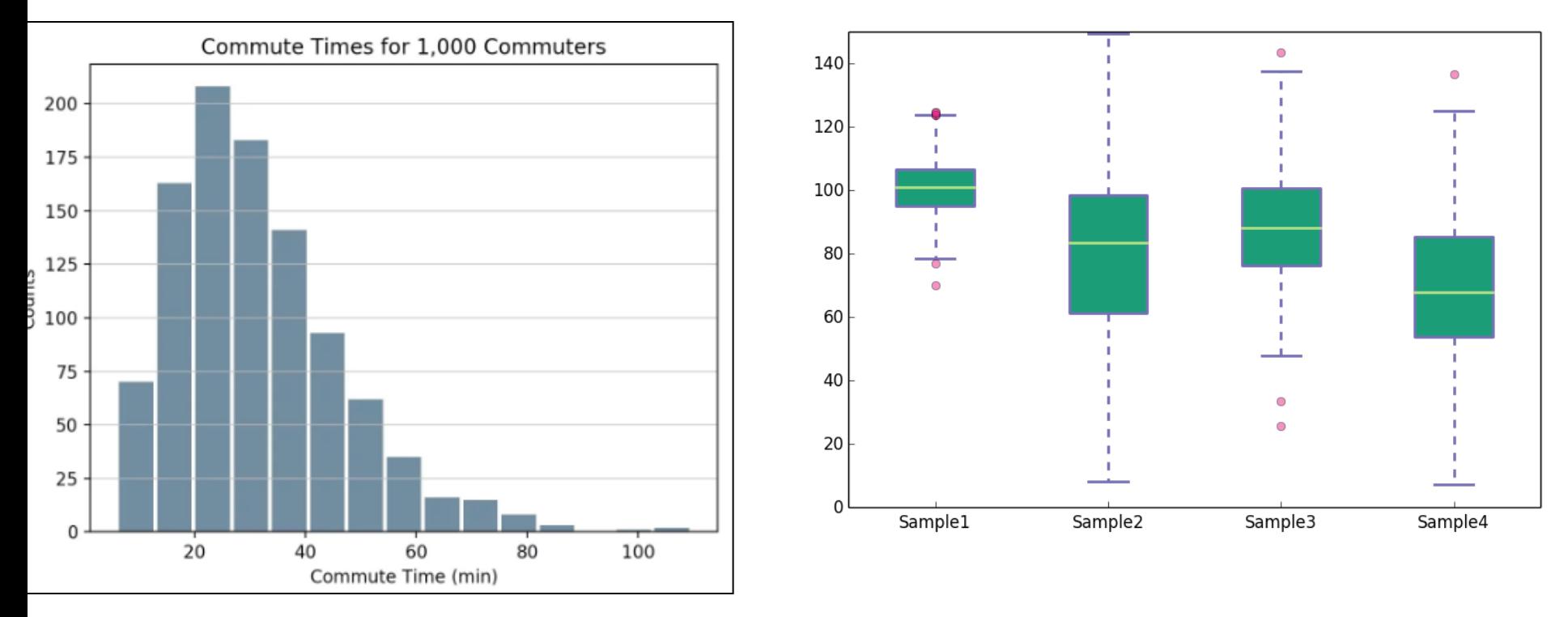

#### Creation of Histogram via Pyplot

- A histogram is a summarization tool for discrete or continuous data.
- It shows no gab between the bars.

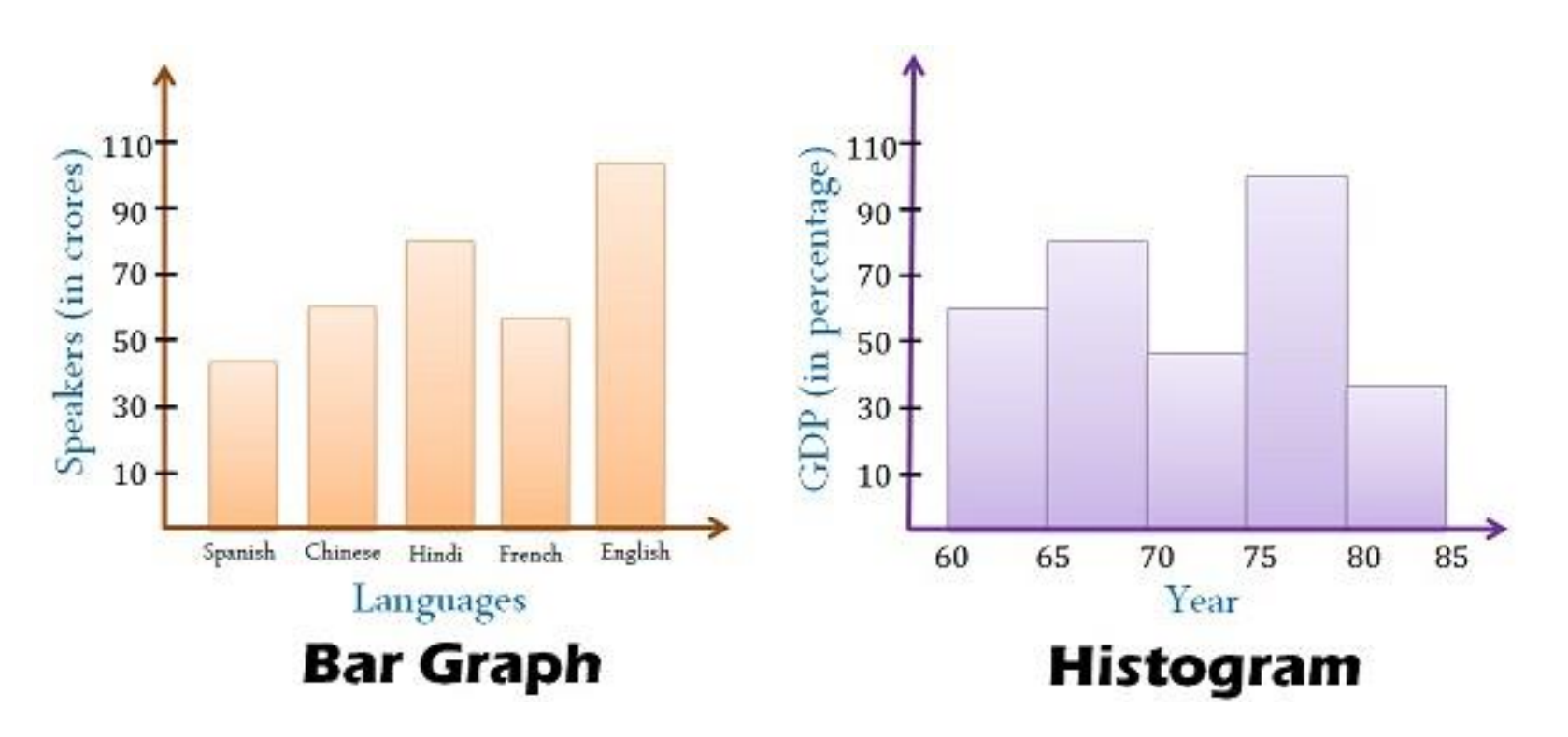

# Creation of Histogram by hist () function

- Syntax $\rightarrow$ matplotlib.pyplot.hist(*x*, *bins=None*, *cumulative=False*, *hist type='bar'*, *align='mid'*, *orientation='vertical'*)
- $X \rightarrow$  array or sequence
- bins  $\rightarrow$  takes an integer. This calculates edges.
- Cumulative  $\rightarrow$  default is false
- Histtype  $\rightarrow$  {'bar','barstacked','step','stepfilled'}
- For more information, go to the link-
- https://matplotlib.org/3.1.0/api/ as gen/matplotlib.pyplot. [hist.html](https://matplotlib.org/3.1.0/api/_as_gen/matplotlib.pyplot.hist.html)

### Creation of Histogram by hist () function

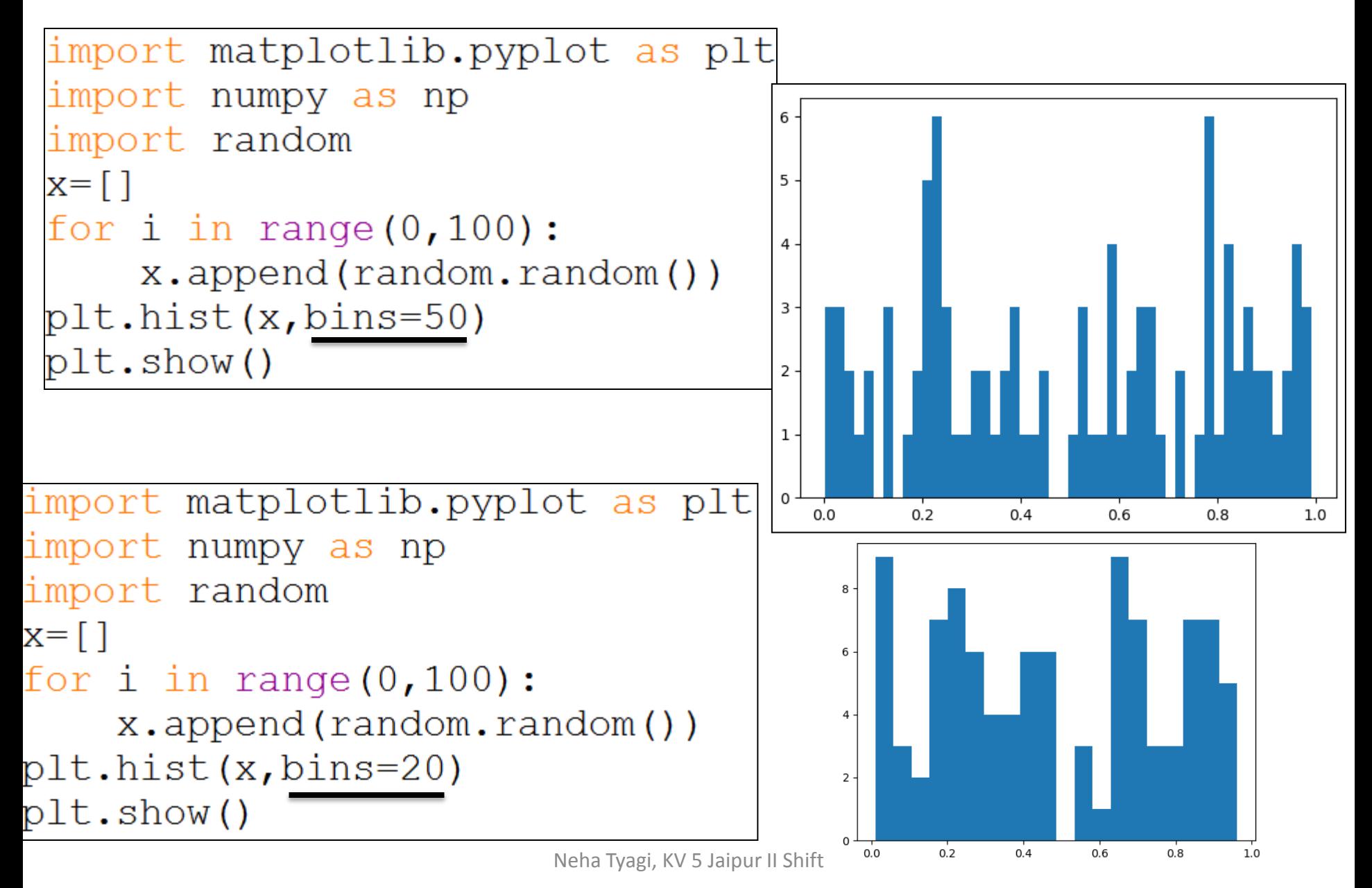

# Creation of Histogram by hist () function

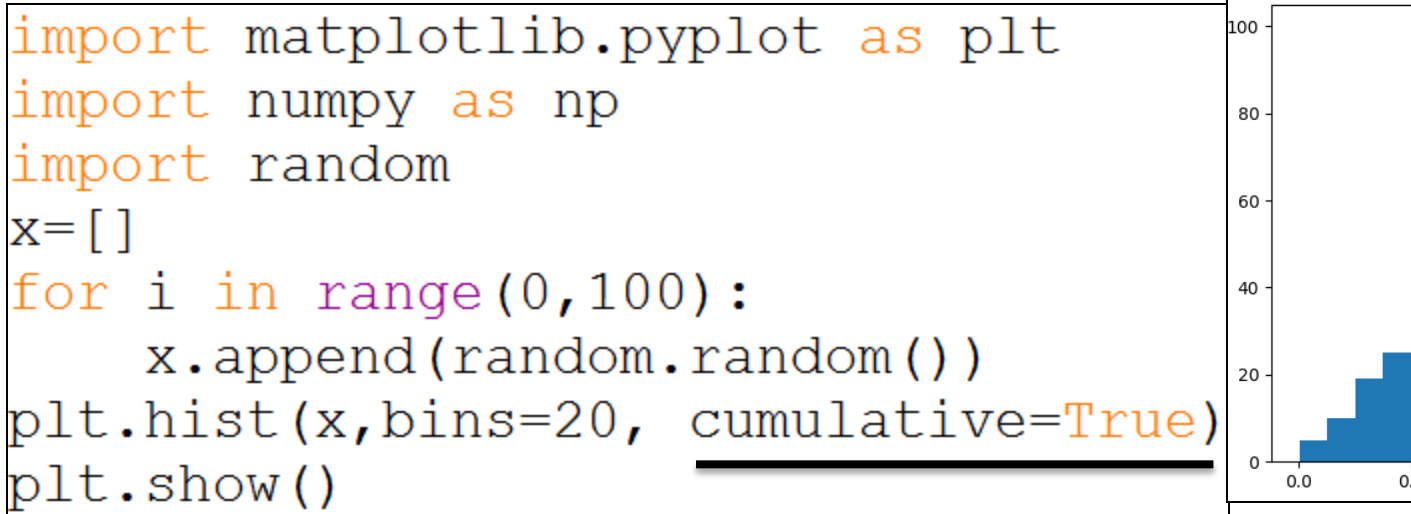

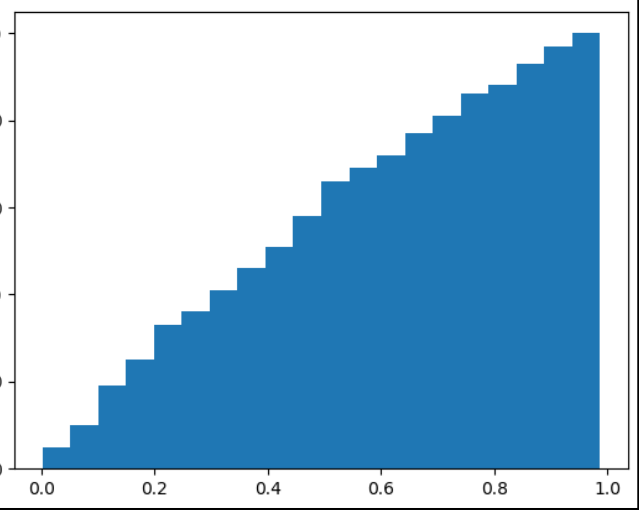

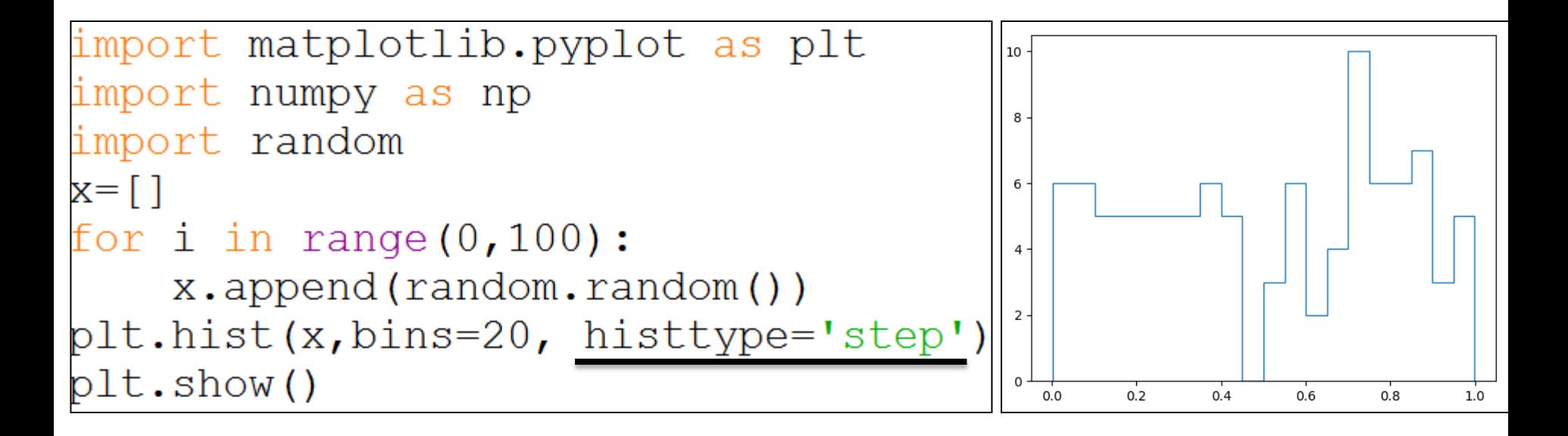

# Bringing two arrays together in a histogram

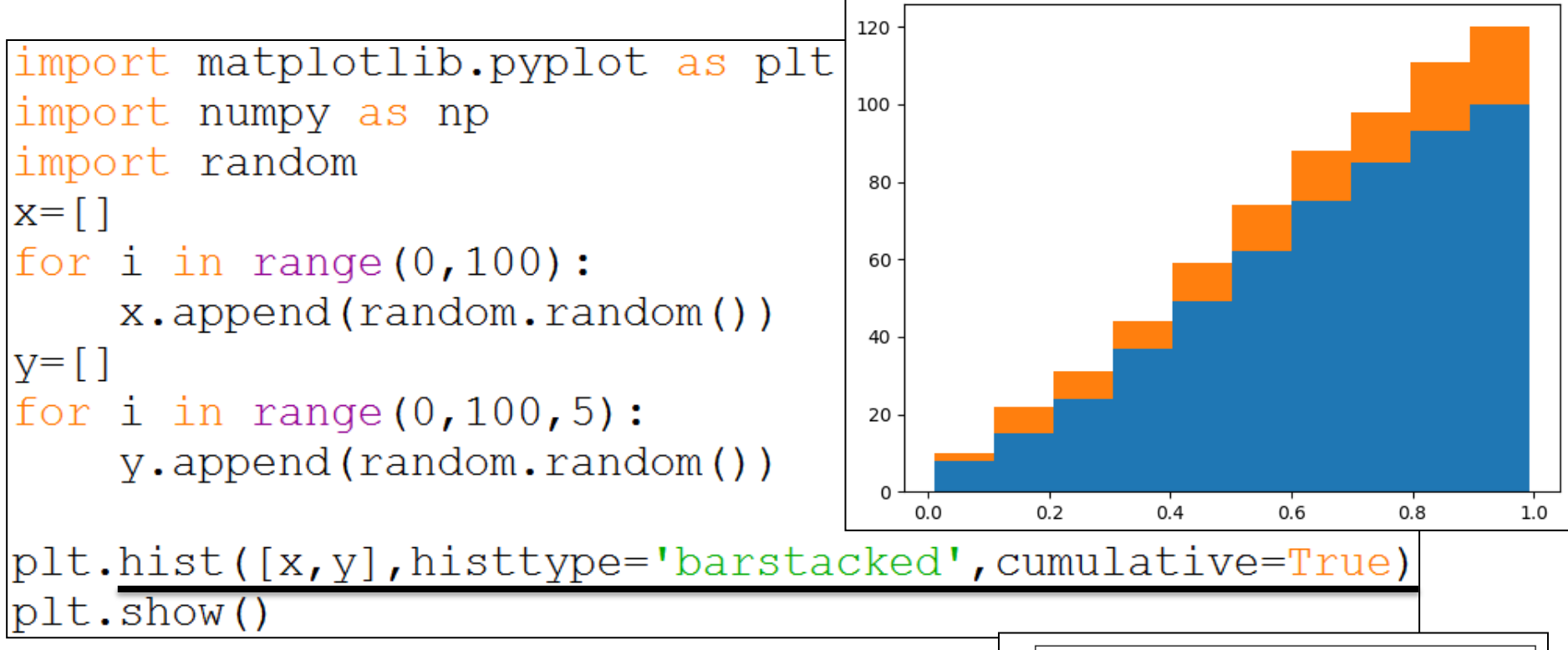

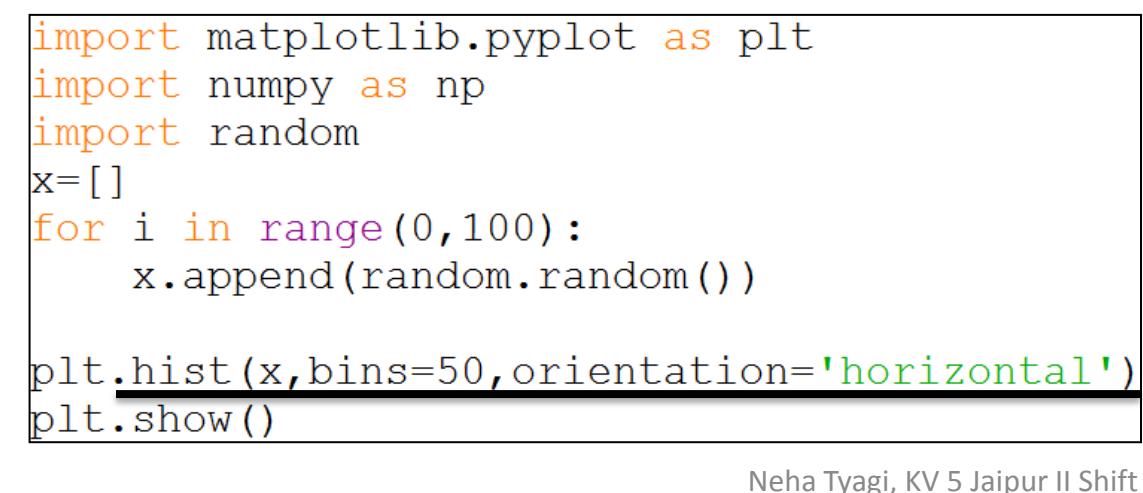

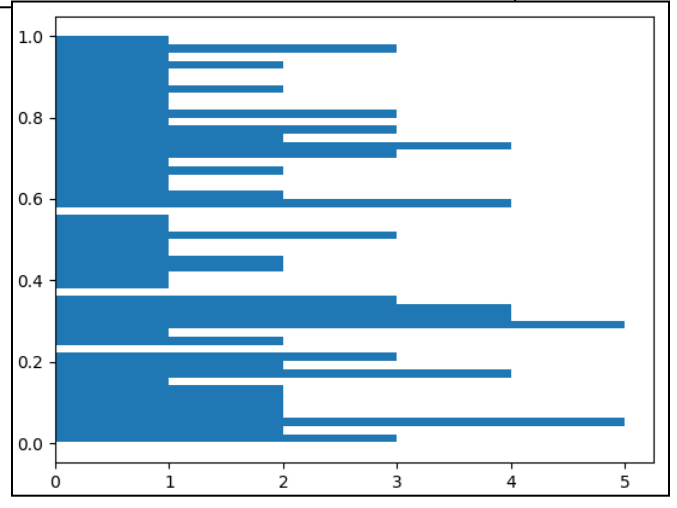

#### Creation of Frequency Polygons from Pyplot

- A frequency polygon is a frequency distribution graph.
- In a frequency polygon,the number of observations is marked with a single point at the midpoint of an interval. A straight line then connects each set of points.
- Pyplot doesn't provide any function frequency polygon. For this, you have to follow following steps-
	- Plot a histogram from the data.
	- Mark a single point at the midpoint of an interval/bin.
	- Draw straight lines to connect the adjacent points.
	- Connect first data point to the midpoint of previous interval on x-axis.
	- Connect last data point to the midpoint of following interval on x-axis.
- And you will have frequency polygon on your histogram.

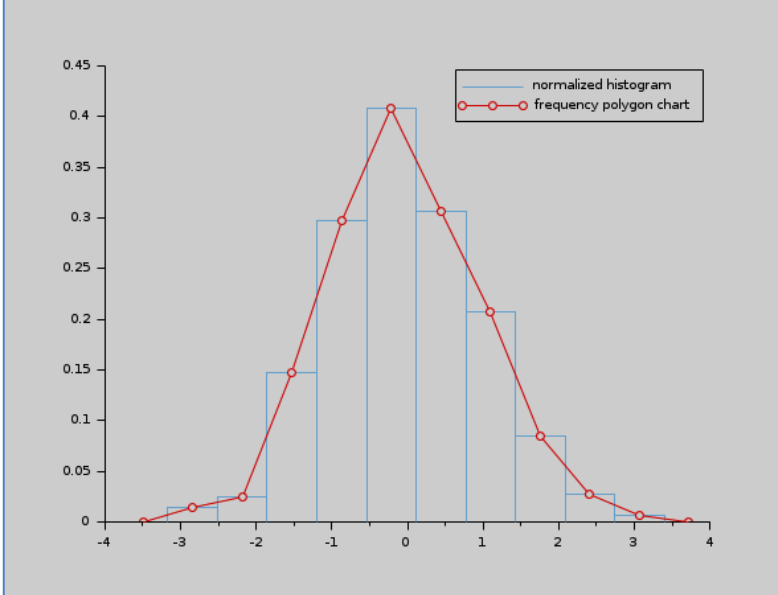

- Boxplot has become the standard technique for presenting the 5-number summary which consists of-
	- Minimum range value
	- Maximum range value
	- Upper quartile
	- Lower quartiles
	- median
- A Boxplot is used to show the range and middle half of ranked data. Ranked data is numerical data such as numbers etc.

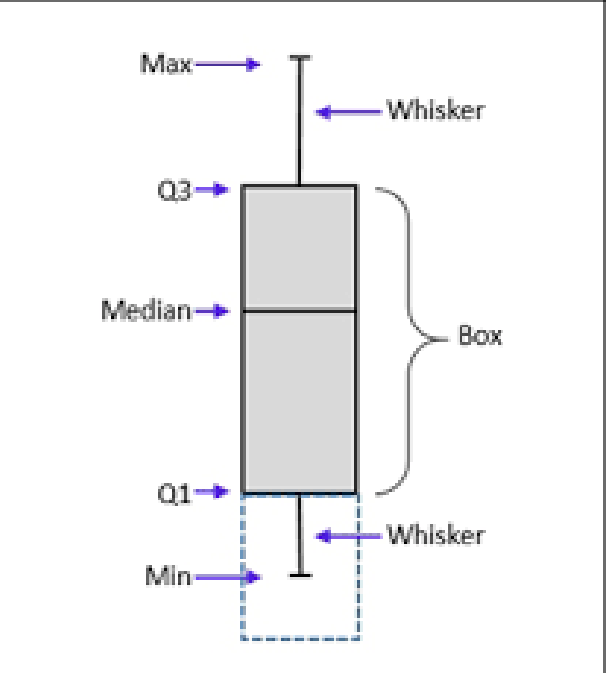

- Syntax  $\rightarrow$
- Matplotlib.pyplot.boxplot (x, notch=None, vert=None, meanline = None, showmeans = none showbox=None)
- $X \rightarrow$  array or sequence
- $Notch \rightarrow$  if True, will produce a notched box plot.
- $Vert \rightarrow$  if true, makes plot vertical.
- Meanline  $\rightarrow$  if true, will try to render the mean as a line.
- Showbox $\rightarrow$  if true, show the central box.
- Showmean  $\rightarrow$  if true, show the arithmatic mean.

#### **Creating Boxplot** import matplotlib.pyplot as plt  $ary=[5, 20, 30, 45, 60, 80, 100, 140, 150, 200, 140]$ plt.boxplot(ary) plt.show()

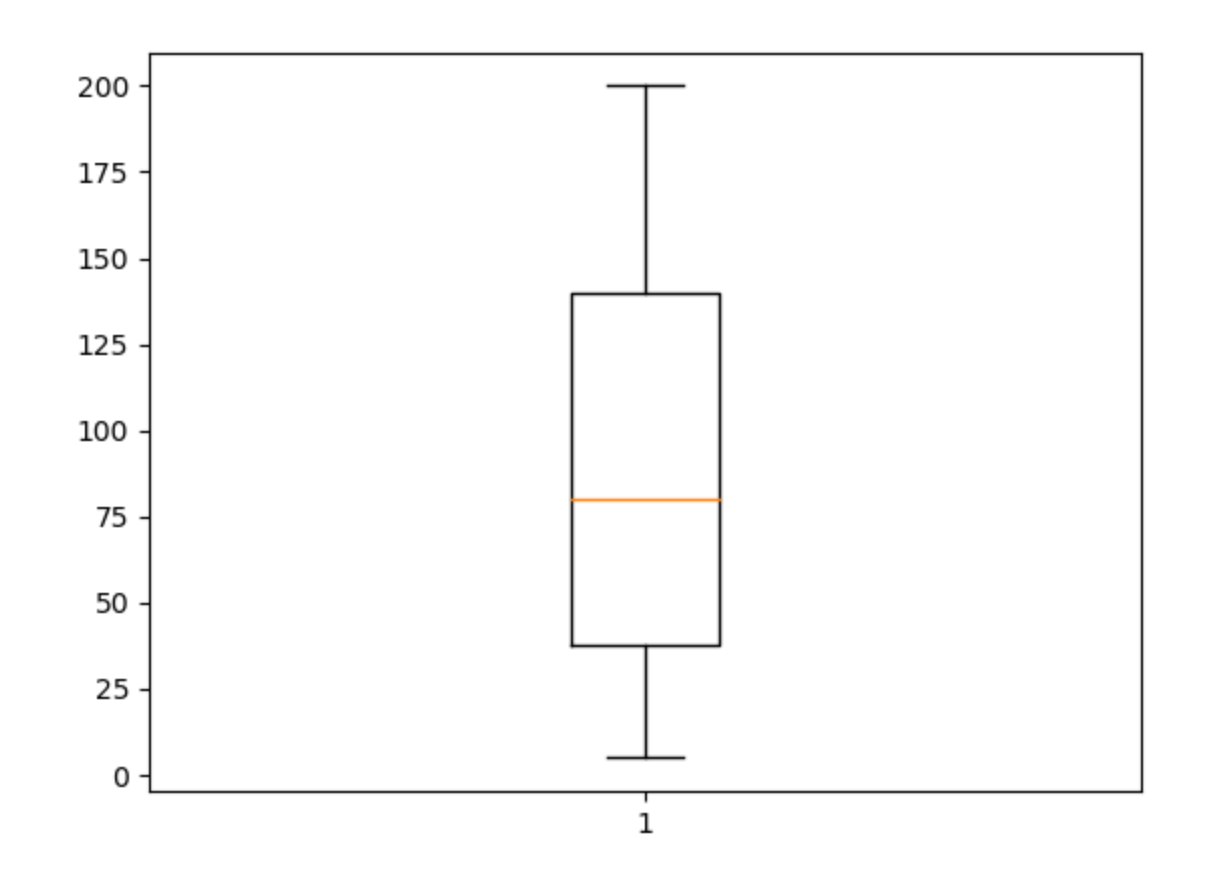

import matplotlib.pyplot as plt  $\text{ary}=[5, 20, 30, 45, 60, 80, 100, 140, 150, 200, 140]$ plt.boxplot(ary, notch=True) plt.show()

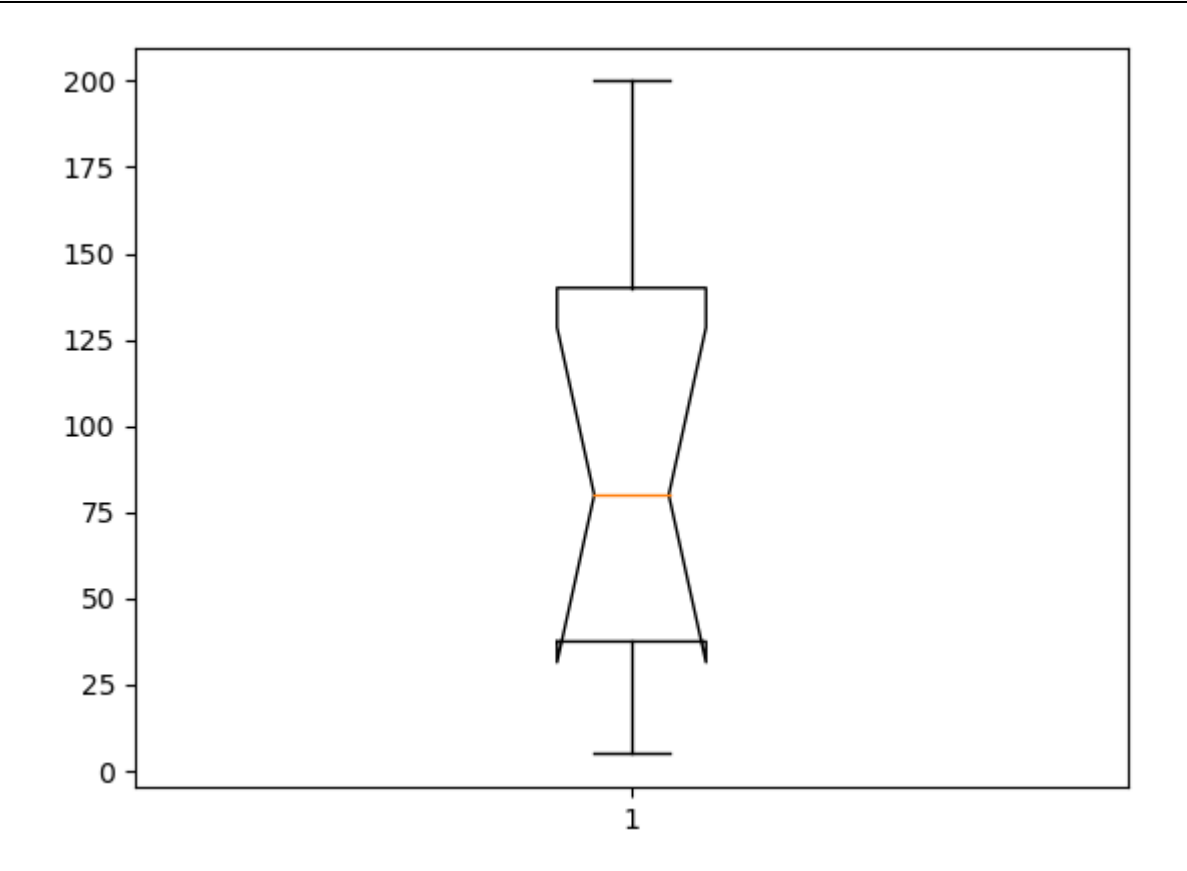

Neha Tyagi, KV 5 Jaipur II Shift

import matplotlib.pyplot as plt  $\vert$ ary=[5,20,30,45,60,80,100,140,150,200,140] plt.boxplot(ary, showmeans=True)  $plt.show()$ 

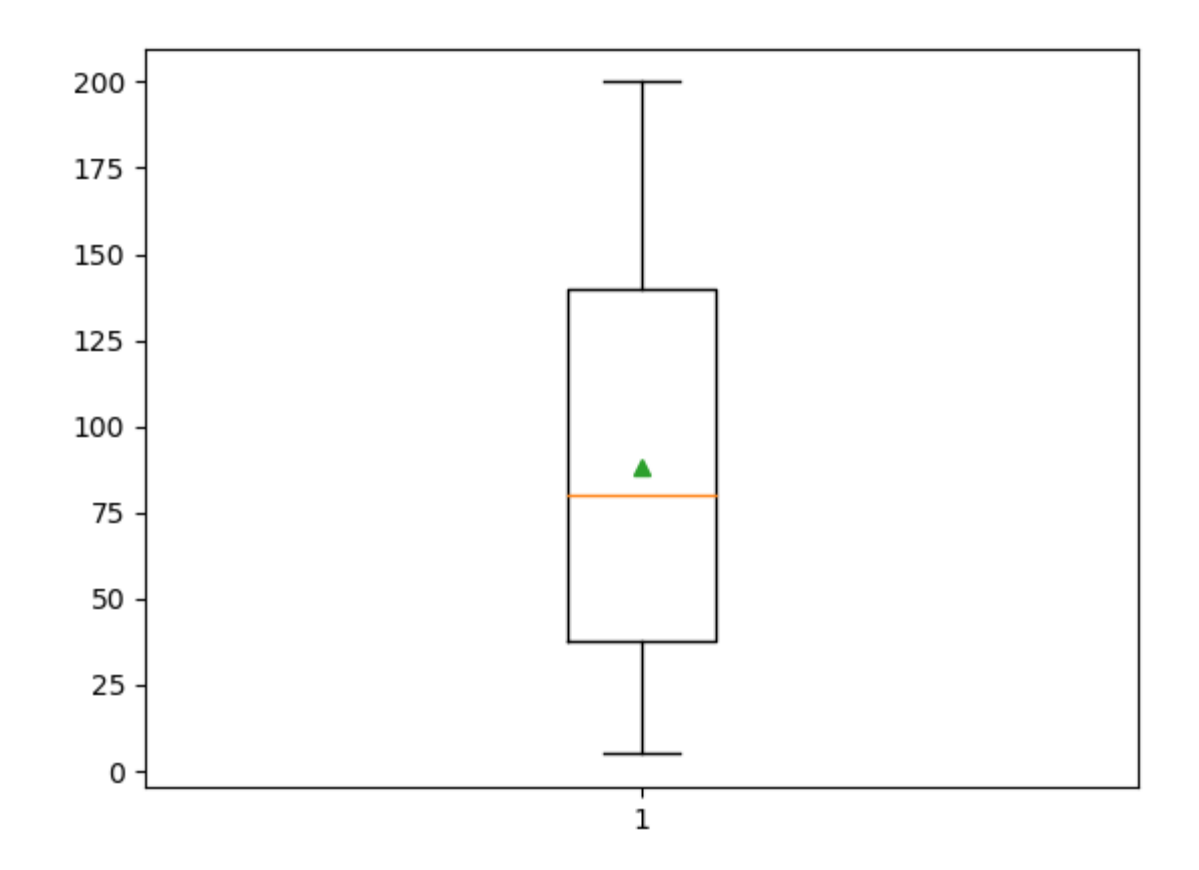

Neha Tyagi, KV 5 Jaipur II Shift

import matplotlib.pyplot as plt A=[34,18,100,27,54,52,93,59,61,87,68,85,78,82,91] plt.boxplot(A,vert=False,showmeans=True)

plt.title("Horrizontal Box Plot")

plt.xlabel("Value Range")

plt.show()

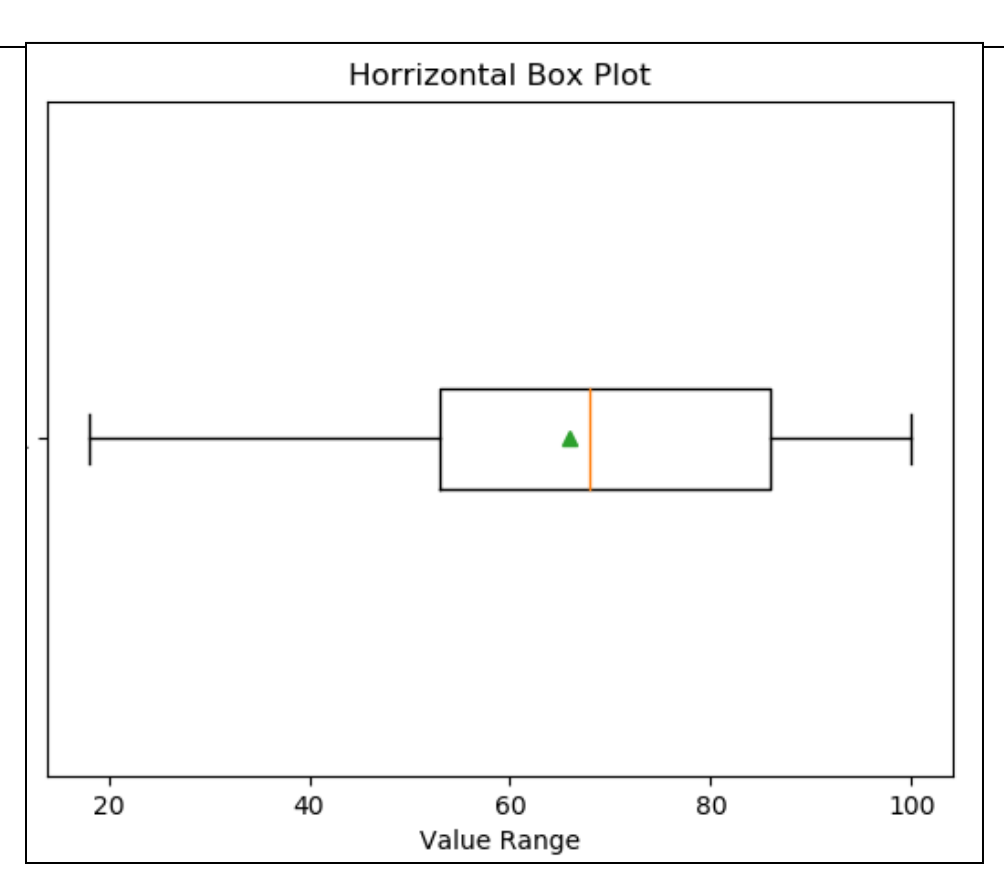

Neha Tyagi, KV 5 Jaipur II Shift

# Thank you

Please follow us on our blog

[www.pythontrends.wordpress.com](http://www.pythontrends.wordpress.com/)

Neha Tyagi, KV 5 Jaipur II Shift